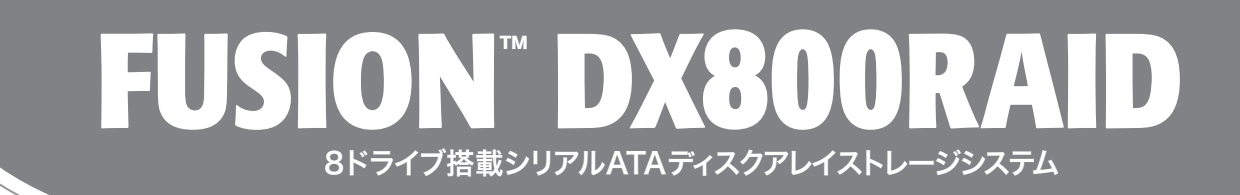

# ドライブエンクロージャ・ユーザーズガイド

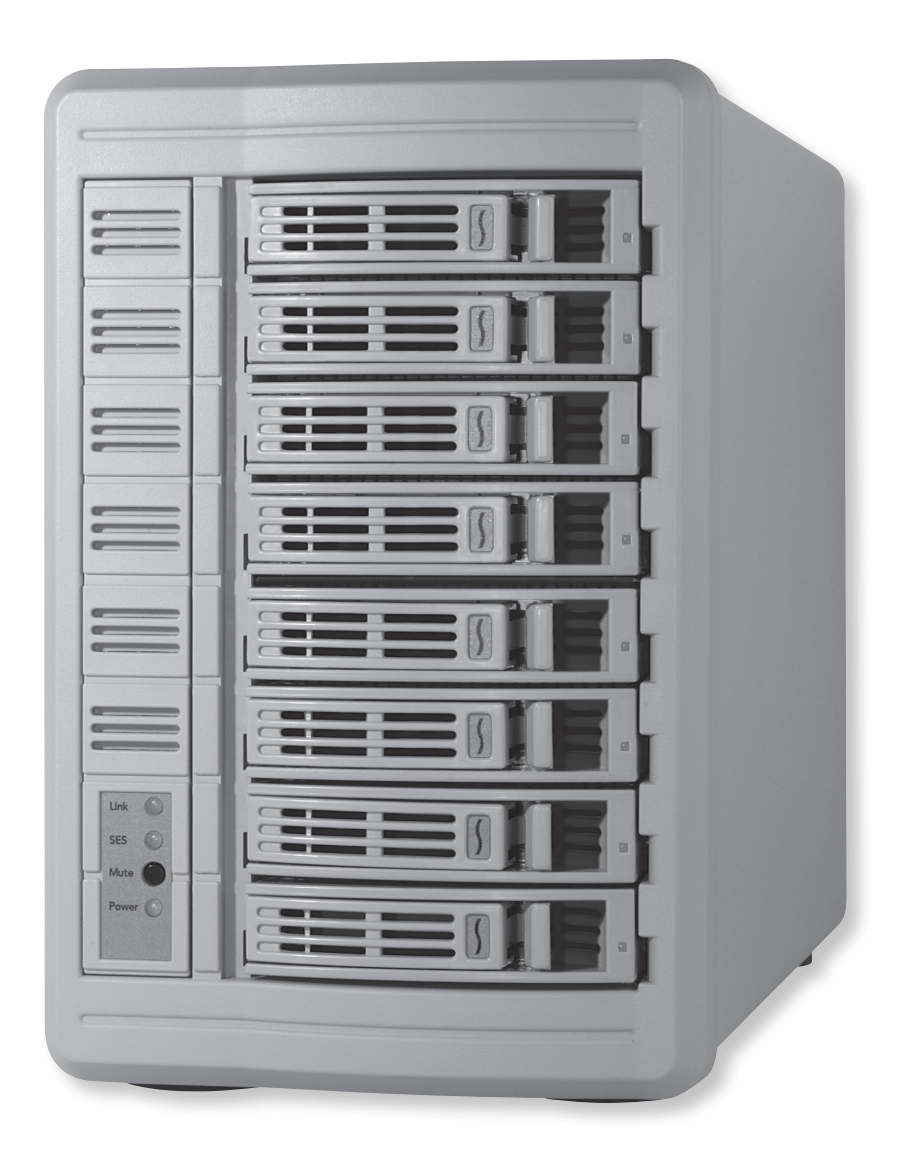

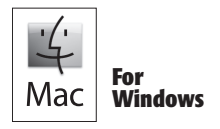

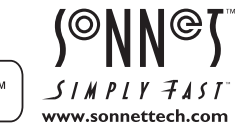

Creativity Stored Here<sup>™</sup>

### Fusion DX800RAIDエンクロージャの仕様と機能

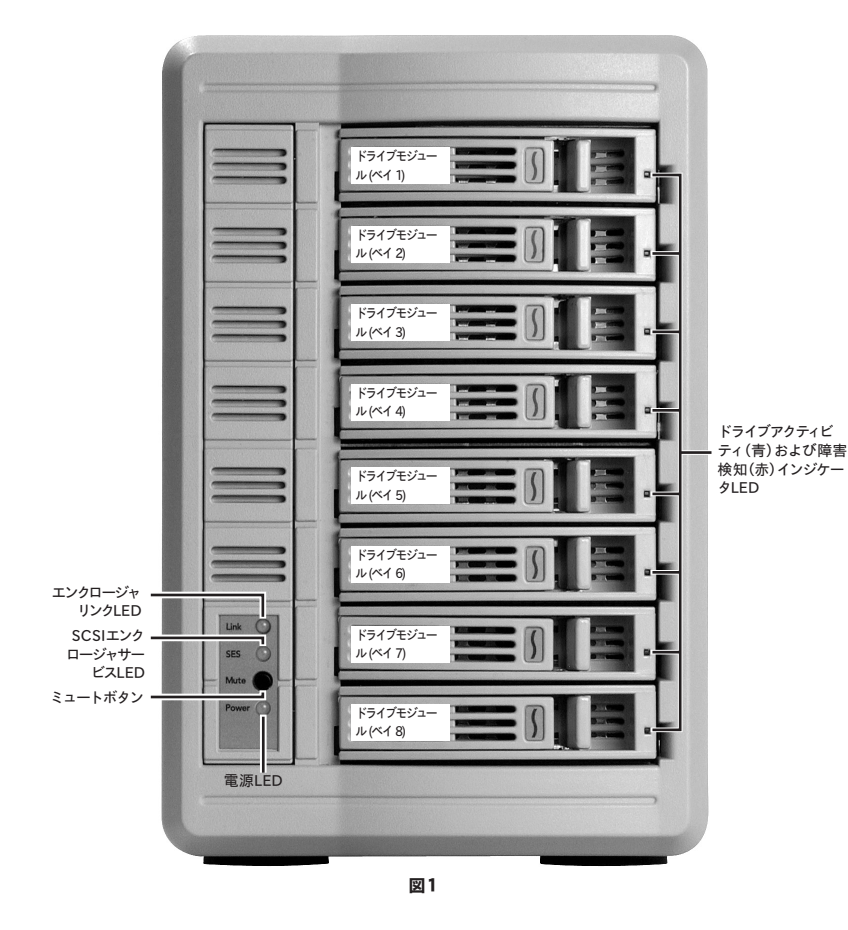

## に対応 インターフェースコネクタ — mini-SAS 2基 対応ドライブ → B Gb/秒および1.5 Gb/秒 シリアルATA、3.5インチドライブ

## 電源 100〜240V AC、50/60Hz 動作時温度 5℃ 〜40℃

互換性 → Sonnet RAIDコントローラを搭載した

 Mac®、Windows®、Linux®コンピュータ

寸法 (幅×奥×高) - 18.7 x 40.1 x 28.6 cm

重量 約12.7 kg

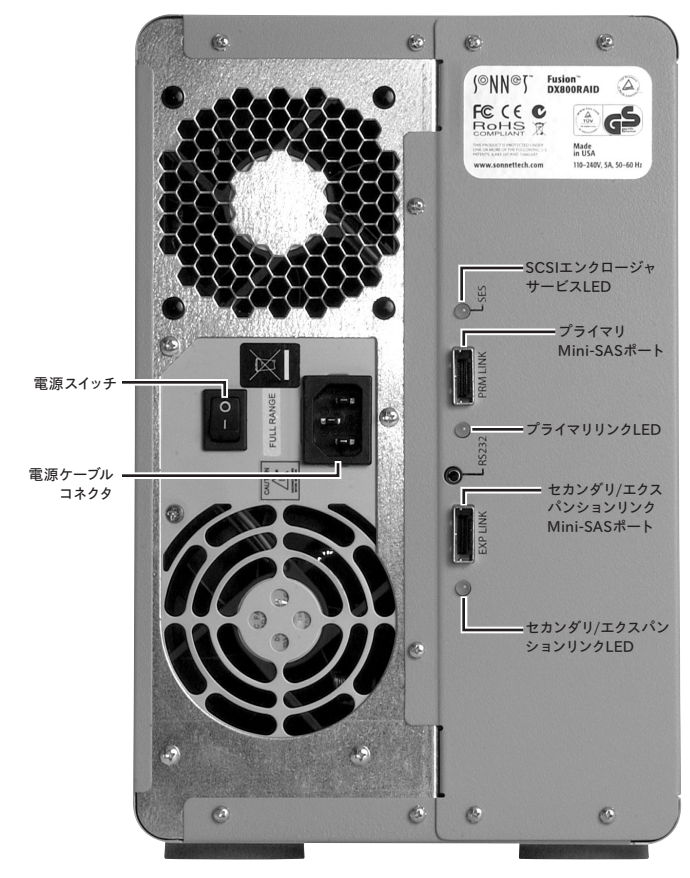

図2

## 安全上の注意および免責事項

#### 安全上の注意

作業を開始する前に必ずこの項をよくお読みください。この注意事項で は、身体の安全を守り、本デバイスの損傷の可能性を最低限に抑えられ るよう、製品の正しく安全な使用方法を説明しています。

#### 警告

取り扱いを誤ると、感電やショート、火災、その他発生する可能性のある 危険により死亡または重傷を負うおそれがありますので、常に以下の基 本的な注意事項を守ってお使いください。以下の注意事項が挙げられ ますが、これに限定されるものではありません。

- **•** ユーザが扱える部品の交換以外は、決してエンクロージャの分解や改 造を試みないでください。正常に動作していないように思われる場合 は、製品をお求めになられた正規代理店または販売店までお問い合 わせください。
- **•** エンクロージャやドライブトレイを落下させたり乱暴に扱うと故障の原 因になりますので、取り扱いの際には充分ご注意ください。
- **•** エンクロージャ内部に指や異物を差し込まないでください。特に小さ なお子様がいるご家庭ではご注意ください。
- **•** 本デバイスを雨にさらしたり、水の近くや隙間にこぼれる恐れのある液 体が入っている容器の近くで使用したり、湿気が高いまたは濡れた状 態で使用しないでください。
- **•** 異臭や異音、煙などが本デバイスから生じた場合や誤ってデバイスを 濡らしてしまった場合は、直ちに電源を切り、コンセントからプラグを 抜いてください。
- **•** 必ずこのマニュアルに記載の手順に従ってください。ユーザーズガイド に記載されていない情報が必要な場合は、製品をお求めになられた 正規代理店または販売店までお問い合わせください。

#### 免責事項

#### ドライブの使用について:

ソネットテクノロジーズ社では、下記に挙げるハードドライブをFusion DX800RAIDストレージシステムに指定しています。特にRAIDグループ の利用時におけるドライブの卓越したパフォーマンス性とエラーハンド リング性、そして信頼性でこのドライブは選ばれました。これらのドライ ブと一般的なハードドライブとの重要な違いの1つは、エラー時の対応 の速さにあります。一般的なハードドライブではエラーのリカバリーに 数分かかるのに対し、これらソネットにて検証済みのEnterprise/RAID エディションのドライブではたった数秒のうちにリカバリーを試みま す。RAIDコントローラカードとソフトウエアRAID構造では、ドライブに エラーが発生した際に、そのドライブがすぐにRAIDグループから切り 離されてしまうため、ハードドライブメーカーでは、RAIDストレージシ ステムで一般的なハードドライブの使用を推奨していません。ソネット で検証済みのハードドライブは、ストレージの信頼性を左右する耐振 動性能についても強化されています。システムの信頼性およびパフォー マンス性を確保するため、Fusionストレージシステム製品のご利用に は、Enterprise/RAIDエディションのハードドライブまたは厳選されたソ ネット検証済みのデスクトップ用ハードドライブでの構築をお勧めしま す。一般的なハードドライブはサポートされていないものもあり、システ ムの信頼性と性能が低下する可能性があります。Sonnetウェブサイトに て、検証済みハードドライブの最新情報を確認してください。

### 免責事項(つづき)

#### 500GB モデル

- **•** Hitachi製Ultrastar A7K1000(製品型番 HUA721050KLA330)
- **•** Seagate製 Barracuda ES(製品型番 ST3500630NS)
- **•** Seagate製 Barracuda ES.2(製品型番 ST3500320NS)(1)

#### 750GBモデル

- **•** Hitachi製Ultrastar A7K1000(製品型番 HUA721075KLA330)
- **•** Seagate製 Barracuda ES(製品型番 ST3750640NS)
- **•** Seagate製 Barracuda ES.2(製品型番 ST3750330NS)(1)

#### 1TBモデル

- **•** Hitachi製Deskstar E7K1000(製品型番 HDE721010SLA330)
- **•** Hitachi製Ultrastar A7K1000(製品型番 HUA721010KLA330)
- **•** Seagate製 Barracuda ES.2(製品型番 ST31000340NS)(1)

#### 1.5TBモデル

**•** Seagate製 Barracuda 7200.11(製品型番 ST31500341AS)(2)

#### 2TBモデル

- **•** Hitachi製Ultrastar DK7SAA200(製品型番 HUA722020ALA330)
- **•** Western Digital製 RE4-GP(製品型番 WD2002FYPS)

下記のEnterprise/RAIDエディションのドライブは、未解決の技術的な問 題があるため、現時点においてFusion DX800RAIDで使用しないようにし てください。

- **•** 500GB Samsung製 Spinpoint F RAID(製品型番 E502IJ)
- **•** 750 GB Samsung製 Spinpoint F RAID(製品型番 HE753LJ)
- **•** 1TB Samsung製 Spinpoint F RAID(製品型番 HE103UJ)

- (1)ファームウエアバージョン SN06 以降があてられたSeagate製 ES.2ド ライブにのみ対応。ファームウエアバージョンがSN03、SN04、SN05 のSeagate製 ES.2は未対応です。
- (2)Barracuda製7200.11、1.5TBドライブでファームウエアバージョンが SD1B、CC1H の場合のみ対応しています。

## ドライブのインストールとエンクロージャのセットアップ

#### Fusion DX800RAIDドライブエンクロージャの使用準備

**1.** Fusionドライブエンクロージャをパッケージから取り出し、コンピュータと接 続が可能な近くの場所に置いてください。

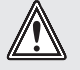

**警告:コンピュータ製品を扱うときは、部品が静電気により破損し** ないよう細心の注意を払ってください。また、カーペットの上等静電 気の起こりやすい場所での作業は避けてください。ハードドライブ類 は端を持つようにし、接続部分やピン等には触れないようご注意ください。

**2.** ドライブモジュールのレバーを止まるところまで押し、それからモジュール 部分をエンクロージャの外方向へ引いて取り出します(図3)。

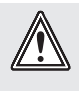

 $\sim$ 

警告:ドライブモジュールを挿入する際、レバーを無理に押して閉め ないでください。レバーが簡単に閉まらない際には、いったんモジュ ールを取り出し、再度挿入し、もう一度レバーを押してみてください。

- **3.** レバーを完全に開き、慎重にドライブモジュールをエンクロージャ内に挿 入していき、レバーがカチッと音がする所まで押し入れてください。これ でドライブがエンクロージャの中にしっかりと固定されます(図4)。残り のドライブモジュールについて手順を繰り返します。
- **4.** 残りの各ドライブモジュールについて手順 2から3を繰り返します。

#### Fusion DX800RAIDドライブエンクロージャをSonnet RAID コントローラと接続する

このセクションでは、Fusion DX800RAIDドライブエンクロージャとSonnet RAID コントローラカードとの接続手順について記載しています。

**1.** 付属の各データケーブルをエンクロージャのmini-SASポートに挿入し接続 します。コネクタがしっかりと接続されたことを確認してください(図5)

- **2.** データケーブルの残りのコネクタをSonnet RAIDコントローラカードの mini-SASポートへ接続してください。コネクタがしっかりと接続された ことを確認してください(図6)。
- **3.** 付属の電源ケーブルを使ってFusion DX800RAIDエンクロージャと、ア ースされたコンセント若しくは電源タップと接続します。ケーブルがしっ かりと接続されたことを確認してください。
- **4.** エンクロージャの背面にあるスイッチを「ON」にし、それからお使いにな るコンピュータの電源を入れてください。

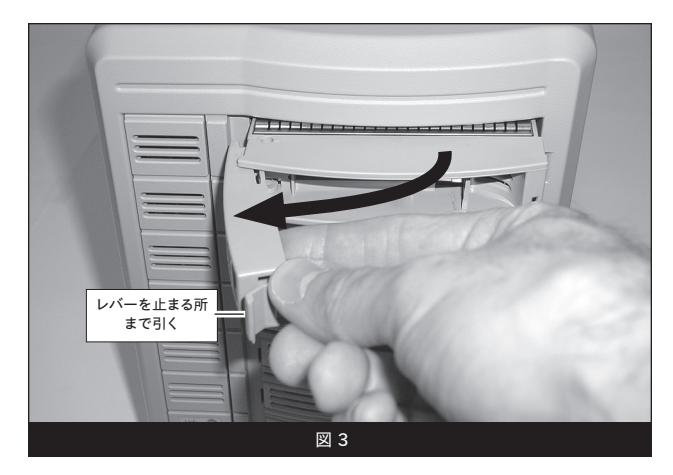

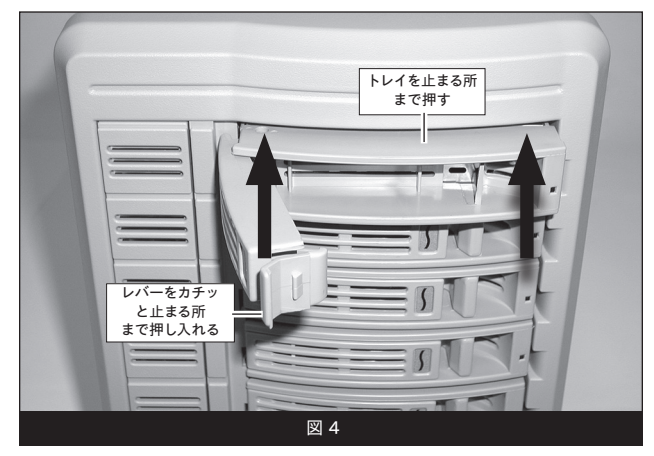

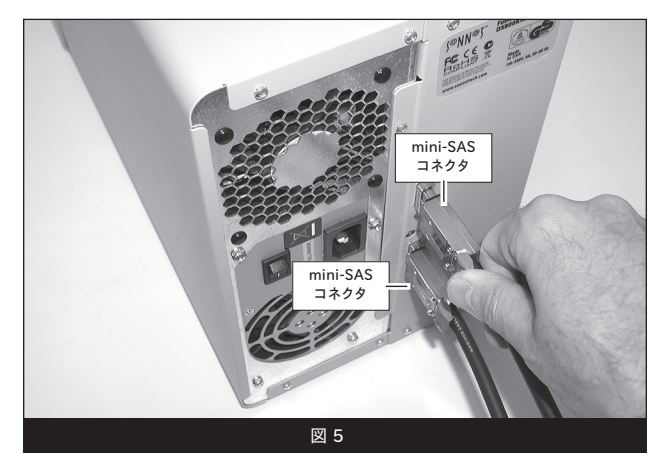

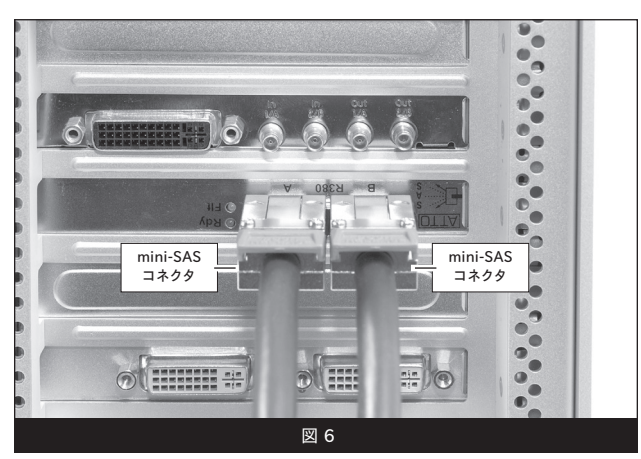

## エンクロージャのセットアップ

#### 追加のFusion DX800RAIDドライブエンクロージャの 接続方法

このセクションでは追加のFusion DX800RAIDエンクロージャーをシステム へ追加する方法について説明しています。ここに記されている全ての手順は、 コンピュータとFusionストレージシステムの電源が切れた状態で 行ってください。

- **1.** 2台目のFusion DX800RAIDエンクロージャをSonnet RAIDコントロー ラカードに接続するために、まず、最初のエンクロージャ側の下側のデー タケーブルを取り外して、そのケーブルを2台目のエンクロージャの上側( プライマリ)にあるmini-SASポートへと接続してください (図7)。
- **2.** 3台から4台のFusion DX800RAIDエンクロージャをSonnet RAIDコント ローラカードと接続するためには、追加でmini-SASコネクタが両側に付 いたデータケーブル(別売、お買い求めになった販売店へお問い合わせ ください)でエンクロージャ下側のmini-SASポートと追加のエンクロー ジャの上側(プライマリ) mini-SASポートと直接接続してください(図8 )。
- **3.** 1台のエンクロージャの拡張ポートから、別の1台へのエンクロージャの プライマリポートへと接続していくと、5台以上のFusion DX800RAIDエ ンクロージャと接続することも可能です。

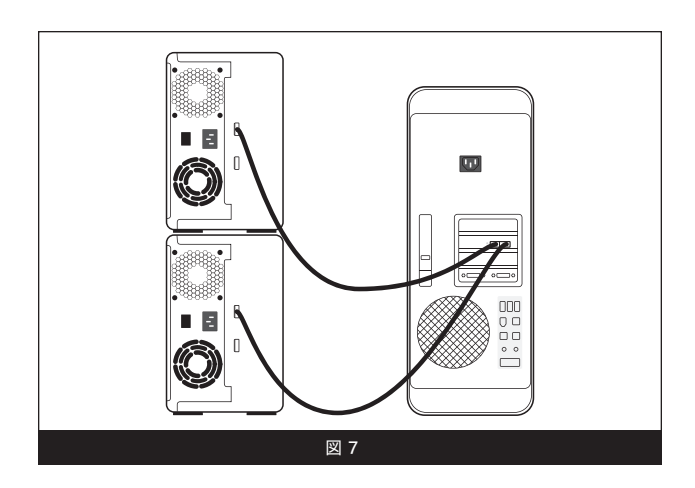

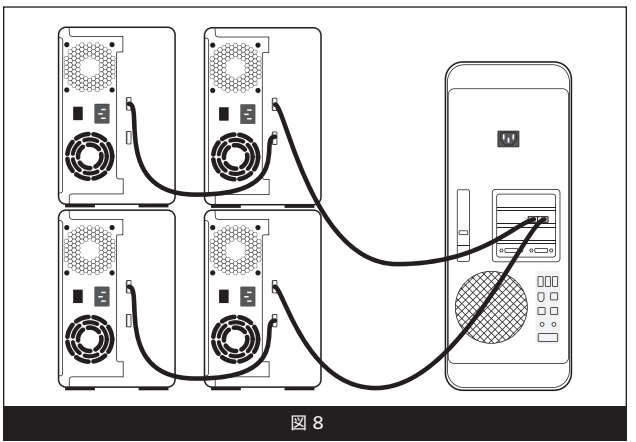

## 製品の使用時に役に立つ情報とその他追加情報

#### 役立つ情報

この項では、Fusion DX800RAIDエンクロージャの使用時に役立つ一 般的な情報を記載しています。

#### Fusion DX800RAIDエンクロージャとの接続に、付属のカード以外 のSonnet RAIDコントローラを使用する場合:

Fusion DX800RAIDエンクロージャは付属のSonnet RAIDコントローラ との使用に最適化されています。Fusion DX800RAIDエンクロージャを 付属のカード以外のカードに接続する場合、そのカードが最新のファー ムウエアにアップデートされていないことがあります。最新のファームウ エアではない場合は、使用前にカードを最適化する必要があります。

- **1.** 「ATTO Configuration Tool」を起動します。ウィンドウの左側にあ るDevice Listingのデバイスツリーを展開して「ExpressSAS R380 」が見えるようにしたら、それをクリックしてください。
- **2.** アプリケーションメニューより「RAID Management」 > 「Auto Map」を選択します。

#### ホットスワップドライブ:

Macの場合、Fusion DX800RAIDはドライブのホットスワップ\*をサポー トしますので、コンピュータの電源を落とすことなくドライブを入れ替え ることができます。これはドライブをいつでも取り外せるということでは ありません。作業中にデータを損失しないよう必ず以下の手順に従って ください。

- ドライブモジュールを取り外す前に、必ずドライブのボリュームを取り 出し(接続解除、アンマウント、ディスマウント)してください。取り出 したいドライブのアイコンをDockの「取り出し」アイコンにドラッグし てから、ドライブを取り外してください。
- RAIDグループに組み込まれているドライブのモジュールをFusion DX800RAIDから取り外す場合は、モジュールを再度挿入する前にい ったんエンクロージャの電源を切ってください。モジュールを取り付け てから再度エンクロージャの電源を入れると、RAIDグループが正しく マウントされます。

\* WindowsおよびLinuxは、SATAホストコントローラカードがインストールさ れたデスクトップPCまたはデスクトップサーバに接続されているドライブの ホットス ワップをサポートしません。

#### 接続について:

コンピュータ上にドライバやボリュームが表示されない場合、ドライブ がRAIDセットで構成されている際にドライブが見つかりませんというエ ラー

メッセージが表示された場合は、コネクタやドライブモジュールがきちん と接続されていないことが原因である場合があります。

- データケーブルをいったん取り外し、同時に再接続します。ケーブル の両端ともカチッと音がして正しく接続されたことを確認してくださ い。
- ケーブルの接続の取り外しと再接続で問題が解決されない場合は、 ドライブモジュールをいったん取り出して装着し直しを行ってくださ い。

#### カスタマーサービスへのお問い合わせ

本製品に関するテクニカルサポートについては、お買い上げいただいた 販売店までお問い合わせください。お問い合わせいただく前に、Sonnet のウェブサイト (www.sonnettech.com/jp) から最新の関連情報やサポ ートファイルがあるか確認し、このユーザーズガイドをもう一度よくお読 みください。

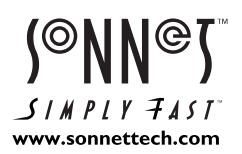

©2010 Sonnet Technologies, Inc. All rights reserved. SonnetおよびSonnetのロゴ、Simply Fast、Simply Fastのロゴ、Creativity Stored Here.、FusionはSonnet Technologies, Inc.の登録 商標です。FireWire、Macintosh、Mac、Macロゴは、米国内または他国におけるApple Inc.の登録商標です。その他の商標については当該各社が所有権を有します。製品に関する情報は予告なしに<br>変更されることがあります。Printed in the U.S.A. UG-FUS-DX8R-WD-J-D-041210